## Workflow of Extension Permit for Permission Holder

Step 1: Apply for Extension by Permission Holder. Permission holder to enter the date of extension sought

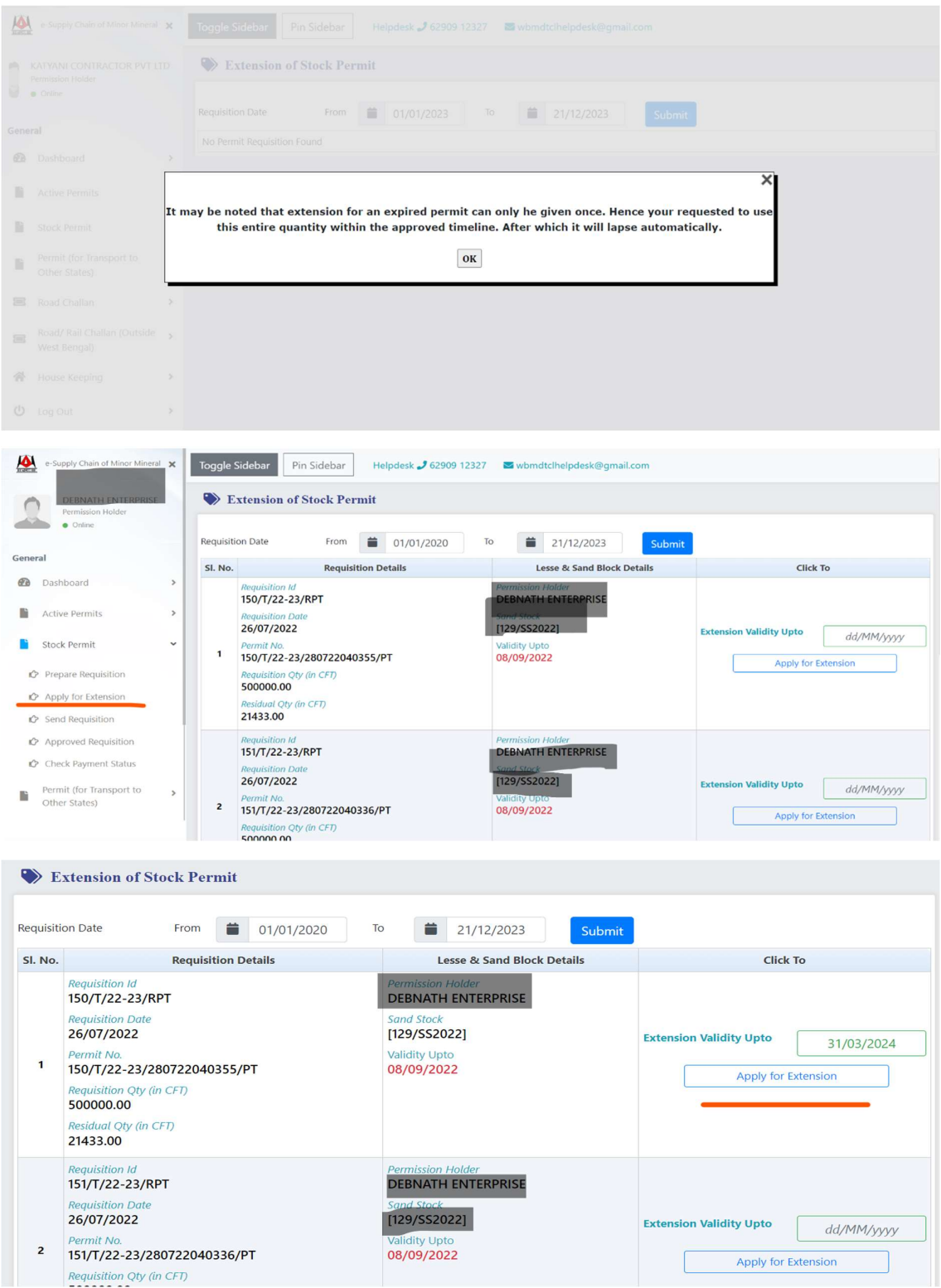

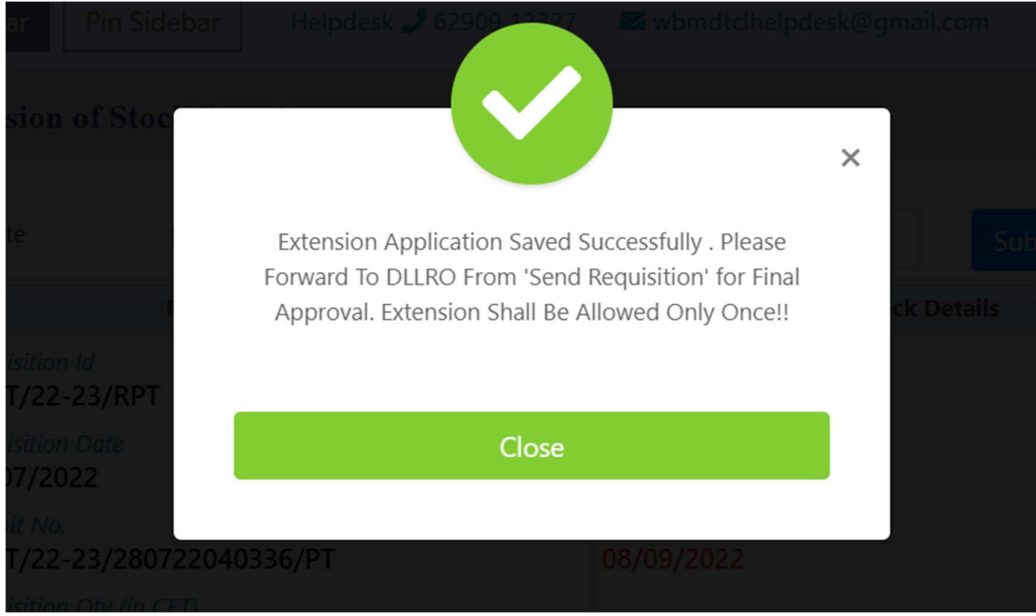

Step 2: After saving the extension request the Permission holder needs to Send the Requisition to the DLLRO .

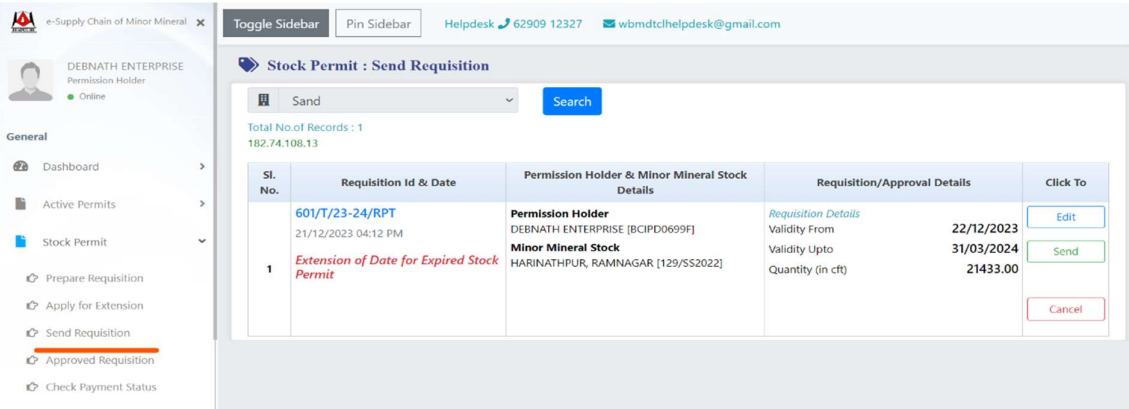

After sending successfully the following message shall be displayed

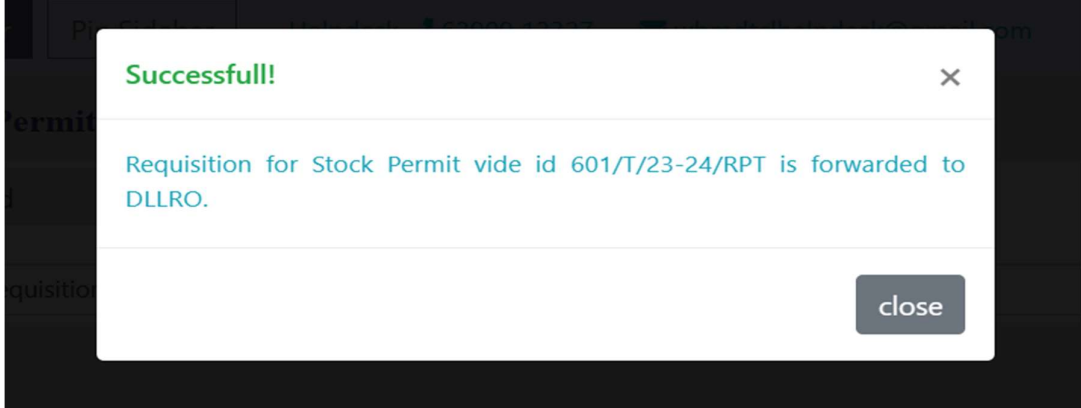

Step 3: Act on Requisition by DLLRO (Approve/ Reject)

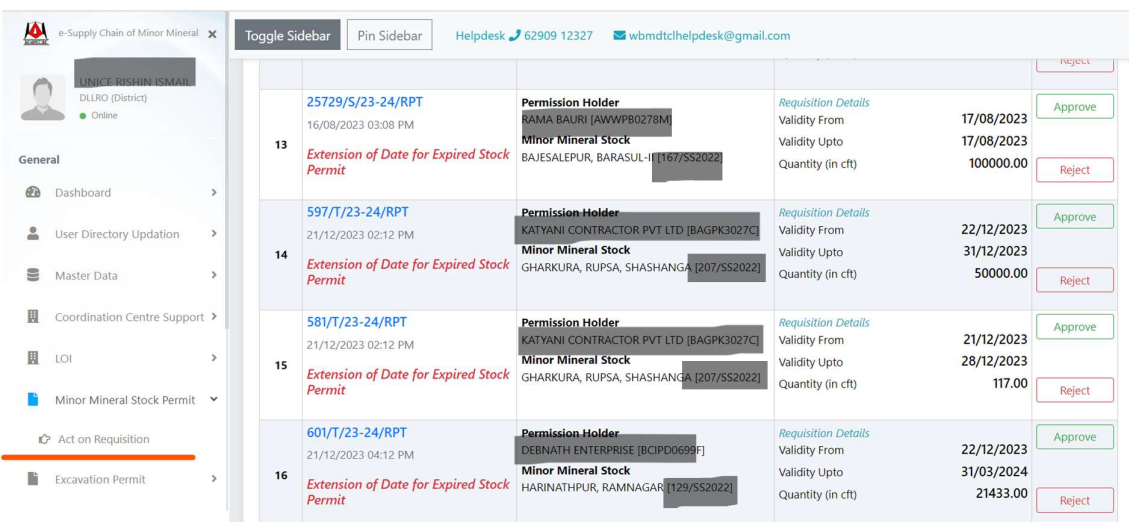

Step 4: Convenience Fees is charged upon the residual minor mineral quantity and enter Penalty Charges (if applicable) maybe entered by DLLRO on case to case basis .

DLLRO May Modify the Permit Validity Up to Date and Validate the Convenience Fee and Other Fees (if any)

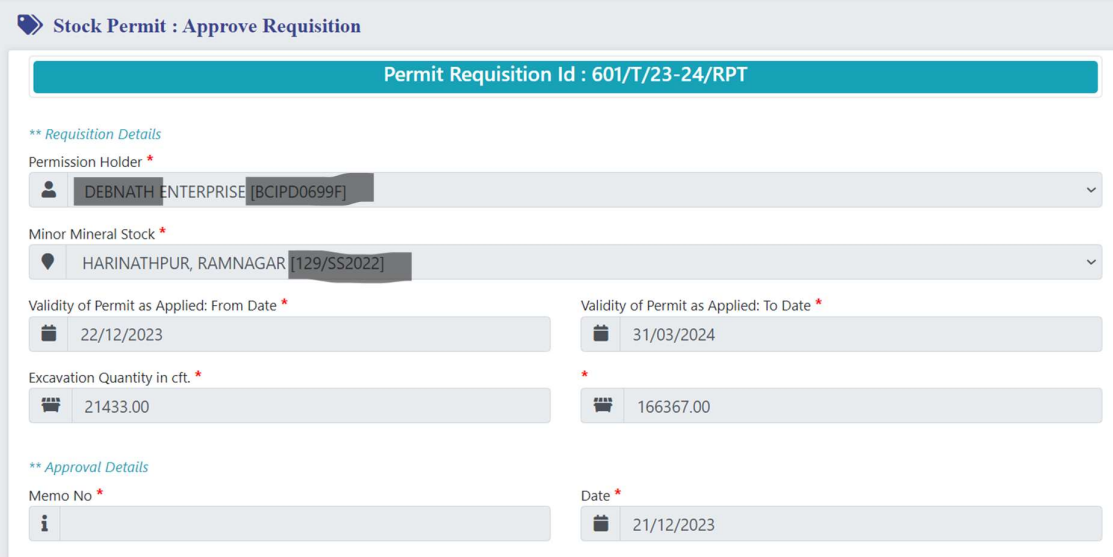

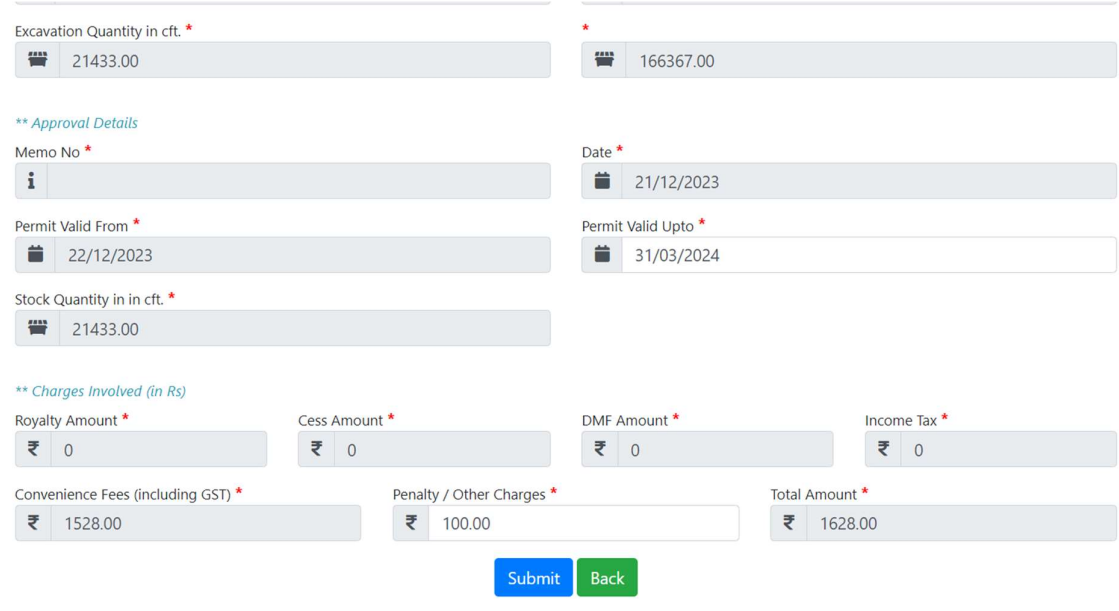

Thereafter DLLRO may approve or reject the extension request of the Permission Holder.

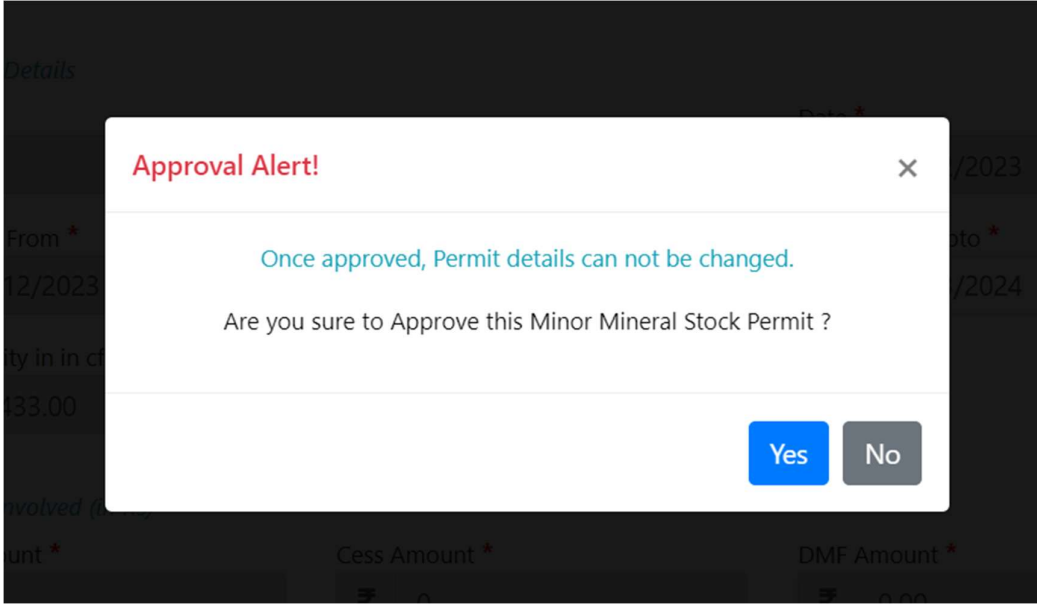

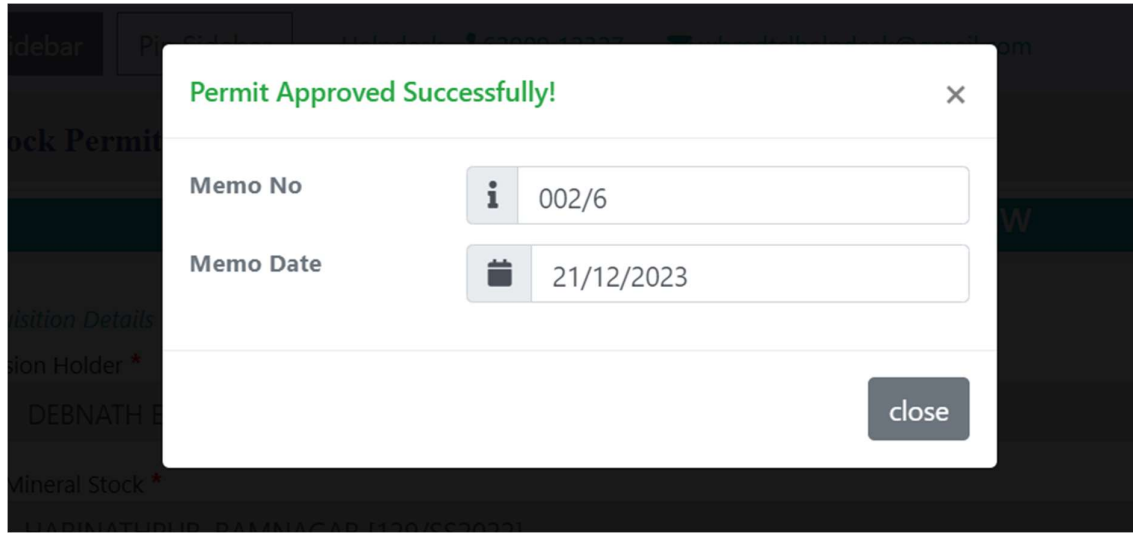

Incase of approval this message shall be displayed to the DLLRO :

Step 5: Online Payment of Total Verified Amount by Permission Holder

| e-Supply Chain of Minor Mineral X                                                            |                                     | <b>Toggle Sidebar</b><br>Pin Sidebar                                                           | Helpdesk 3 62909 12327<br>wbmdtclhelpdesk@gmail.com                                                                                    | <b>MyMMYNTHILLE</b>                                                                                                    |                   |
|----------------------------------------------------------------------------------------------|-------------------------------------|------------------------------------------------------------------------------------------------|----------------------------------------------------------------------------------------------------|----------------------------------------------------------------------------------------------------|-------------------|
| <b>DEBNATH ENTERPRISE</b><br>Permission Holder<br>· Online<br>General                        | 3                                   | 327/T/22-23/RPT<br>04/08/2022 06:08 PM<br><b>New Stock Permit</b>                              | <b>Permission Holder</b><br><b>DEBNATH ENTERPRISE IBCIPD0699F</b><br><b>Minor Mineral Stock</b><br>HARINATHPUR, RAMNAGAR [129/SS2022]  | <b>Approval Details</b><br>27/08/2022<br><b>Validity From</b><br>30/09/2022<br>Validity Upto<br>500000.00<br>Quantity (in cft)<br>₹2702755.00<br>Payable Amt. | Reprint<br>Permit |
| Dashboard<br><b>Active Permits</b><br><b>Stock Permit</b>                                    | $\overline{\bf{4}}$<br>$\checkmark$ | 328/T/22-23/RPT<br>04/08/2022 06:08 PM<br><b>New Stock Permit</b>                              | <b>Permission Holder</b><br><b>DEBNATH ENTERPRISE [BCIPD0699F]</b><br><b>Minor Mineral Stock</b><br>HARINATHPUR, RAMNAGAR [129/SS2022] | <b>Approval Details</b><br>01/09/2022<br><b>Validity From</b><br>30/09/2022<br>Validity Upto<br>500000.00<br>Quantity (in cft)<br>₹2702755.00<br>Payable Amt. | Reprint<br>Permit |
| Prepare Requisition<br>C Apply for Extension<br>G Send Requisition<br>C Approved Requisition | 5                                   | 329/T/22-23/RPT<br>04/08/2022 06:08 PM<br><b>New Stock Permit</b>                              | <b>Permission Holder</b><br><b>DEBNATH ENTERPRISE [BCIPD0699F]</b><br><b>Minor Mineral Stock</b><br>HARINATHPUR, RAMNAGAR [129/SS2022  | <b>Approval Details</b><br>23/09/2022<br><b>Validity From</b><br>30/09/2022<br>Validity Upto<br>500000.00<br>Quantity (in cft)<br>₹2702755.00<br>Payable Amt. | Pay Online        |
| Check Payment Status<br>Permit (for Transport to<br>B<br>Other States)                       | 6<br>$\mathbf{r}$                   | 601/T/23-24/RPT<br>21/12/2023 04:12 PM<br><b>Extension of Date for Expired Stock</b><br>Permit | <b>Permission Holder</b><br><b>DEBNATH ENTERPRISE [BCIPD0699F]</b><br><b>Minor Mineral Stock</b><br>HARINATHPUR, RAMNAGAR [129/SS2022] | <b>Approval Details</b><br>22/12/2023<br>Validity From<br>31/03/2024<br>Validity Upto<br>21433.00<br>Quantity (in cft)<br>₹1628.00<br>Payable Amt.            | Pay Online        |

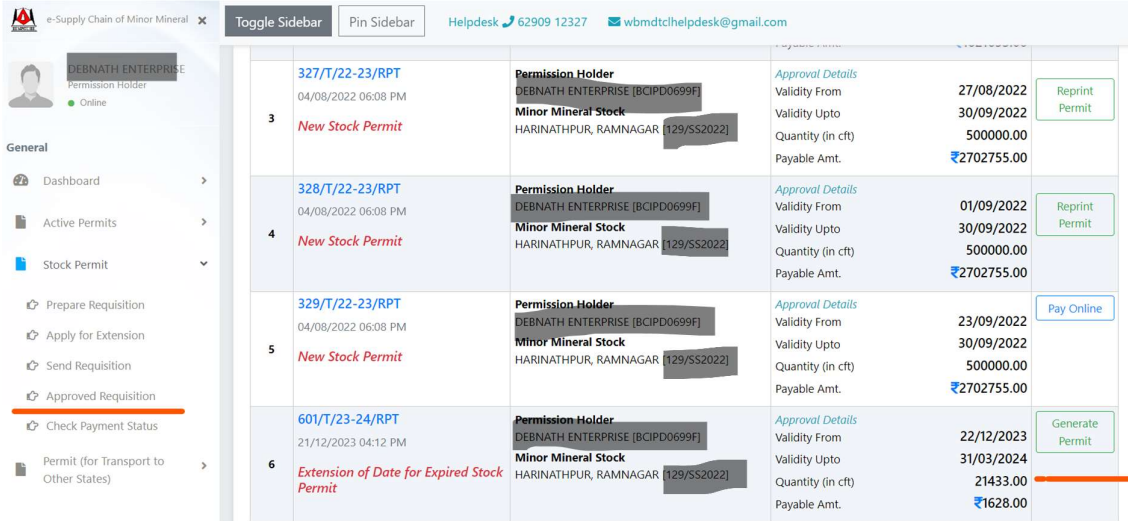

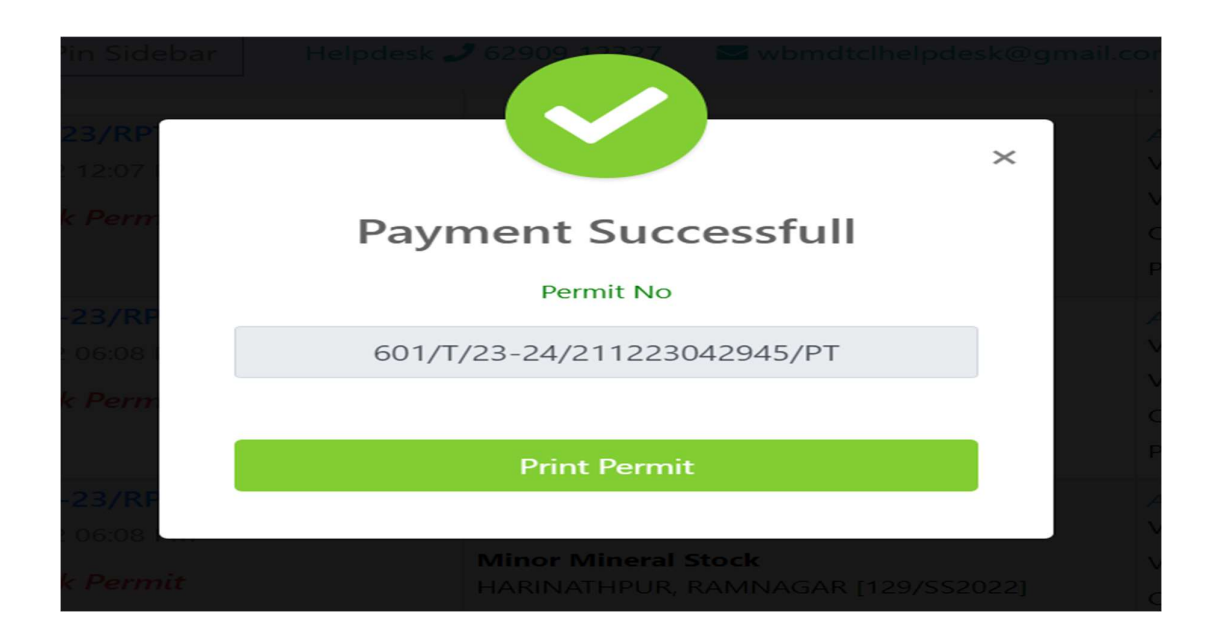

## Print the Generated Permit Pdf.

## E-challan maybe generated till the last date of the approved extension date.